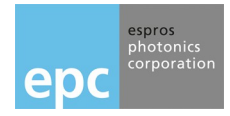

# **Manual TOF>cam 635 USB adapter** How to get it work

# **General Description**

The TOF>cam 635 USB adapter together with its Graphical User Interface (GUI) is the easy tool to operate, demonstrate and test the TOF>cam 635 in combination with Windows or Mac computers. It helps to learn more about the performance and functionality of the camera. It demonstrates the camera's capabilities with wide and narrow field illumination as well as to operate also under full sunlight condition to show the outdoor capabilities. Although, it is a guidance for the user, to do the implementation of the TOF>cam 635 in his applications.

This document presents an overview of the operation and functionality of the TOF>cam 635 operated in combination with the TOF>cam 635 USB adapter. The adapter also contains the necessary accessories, cables and GUI to run the camera in combination with a computer with USB interface. In addition, the GUI software comes with the complete C source code to support customer's implementation.

## **Features**

- A quick introduction to the TOF>cam 635
- The basic TOF>cam 635 operation modes can be evaluated
- Includes TOF>cam 635, USB adapter and cables to use the camera with a PC or Mac computer
- The user GUI software (PC/Mac) with visualization and features. It includes all the C source code libraries and drivers for development
- Supports ROS driver on Linux operating systems.

# **Applications**

- Use the TOF>cam 635 with the TOF>cam 635 USB adapter
- Evaluation of the TOF>cam 635
- Application development support

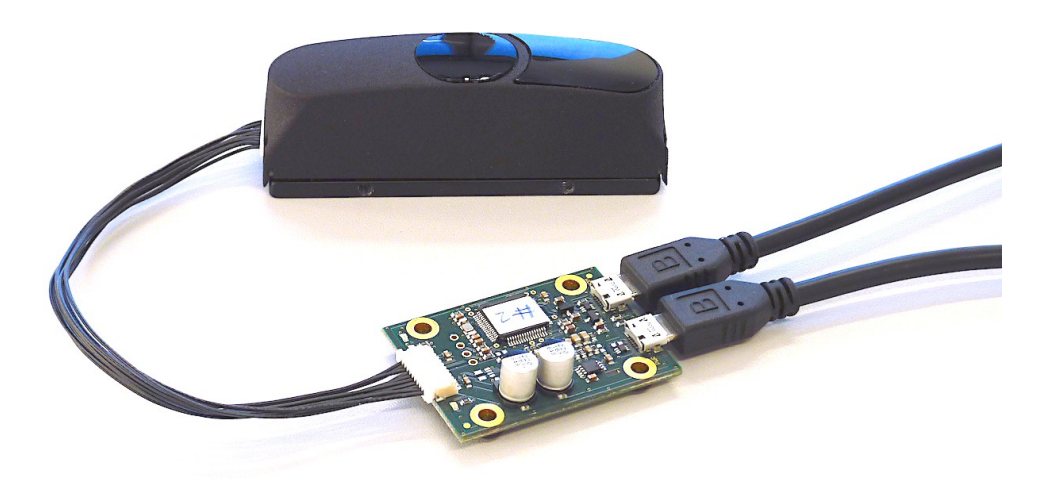

Figure 1: The TOF>cam 635 with USB adapter

<span id="page-0-0"></span>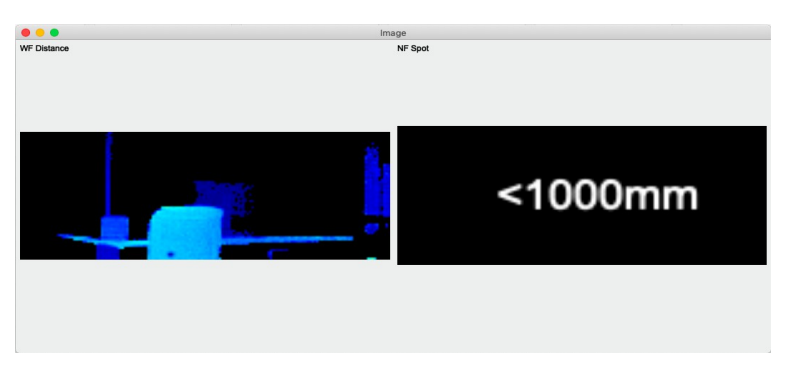

Figure 2: GUI screen with WFOV and spot data

# **Table of contents**

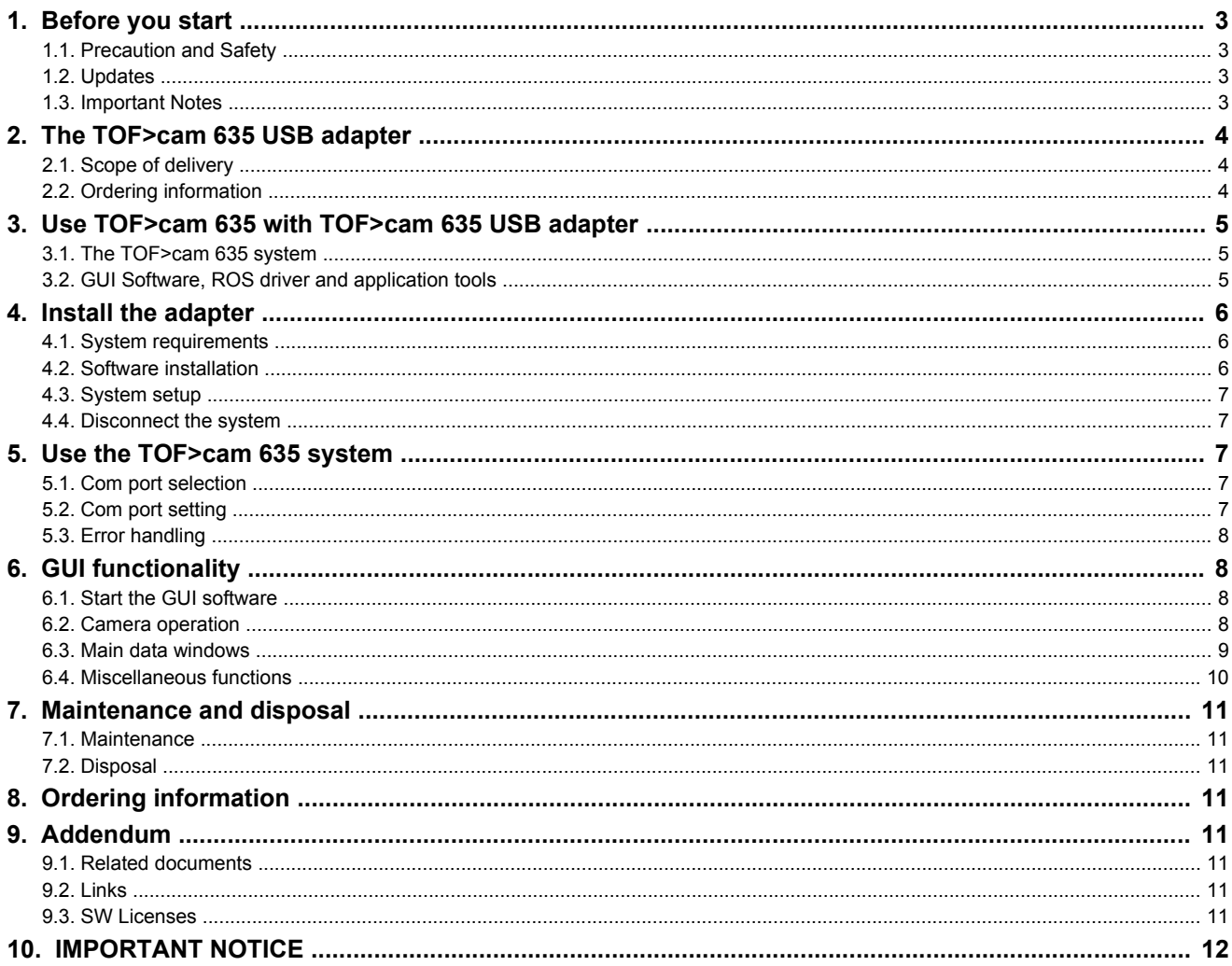

# <span id="page-2-3"></span>**1. Before you start**

## <span id="page-2-2"></span>**1.1. Precaution and Safety**

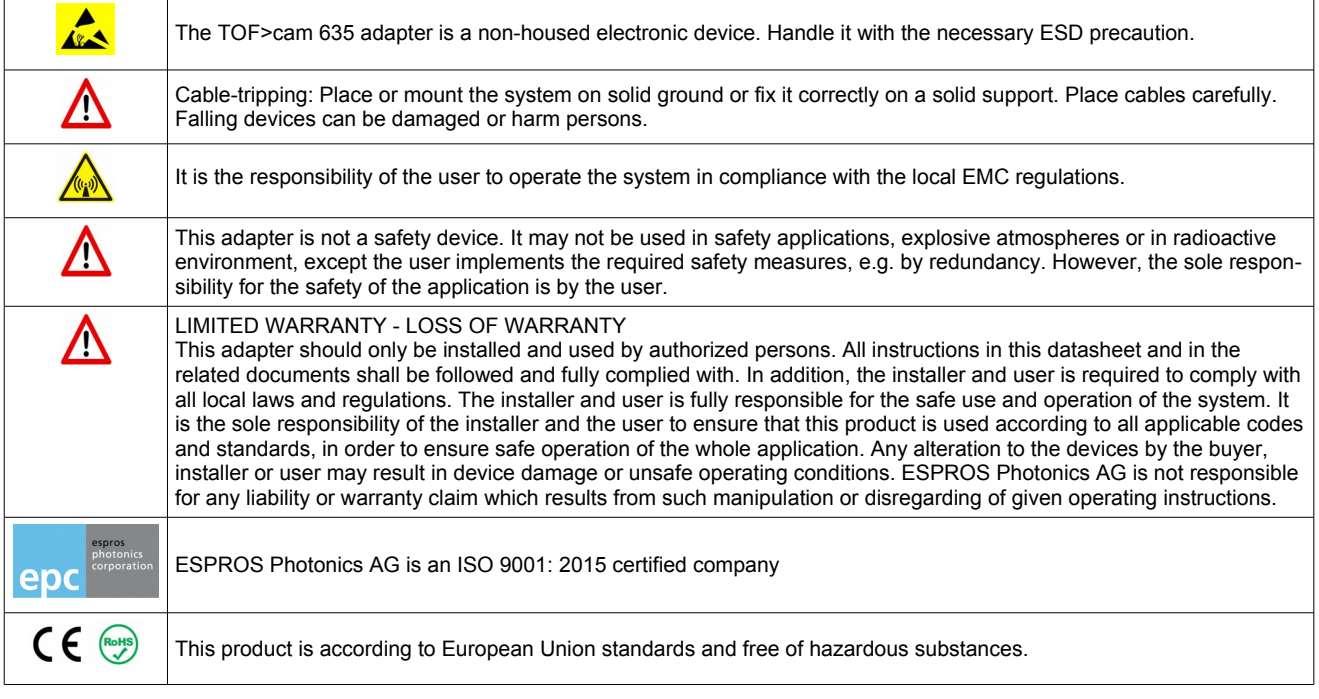

## <span id="page-2-1"></span>**1.2. Updates**

**ESPROS Photonics is constantly striving to provide comprehensive and correct product information. Therefore, please check ESPROS' website regularly for updated versions of datasheets and documentations: www.espros.com**

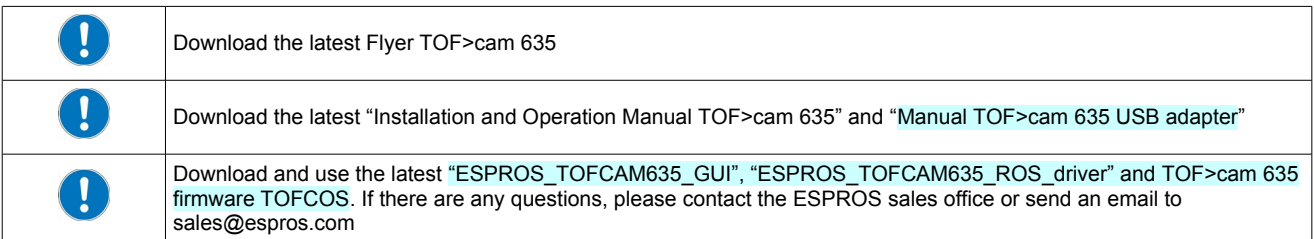

## <span id="page-2-0"></span>**1.3. Important Notes**

## **Notes on PRELIMINARY versions: THIS DATASHEET IS UNDER CONSTRUCTION. IMPORTANT PARTS MAY BE MISSING**

Colored marking in text means "under consideration" and refers to not yet applicable or verified information. Values and/or information are either estimates or show the applicable principle only.

# <span id="page-3-2"></span>**2. The TOF>cam 635 USB adapter**

# <span id="page-3-1"></span>**2.1. Scope of delivery**

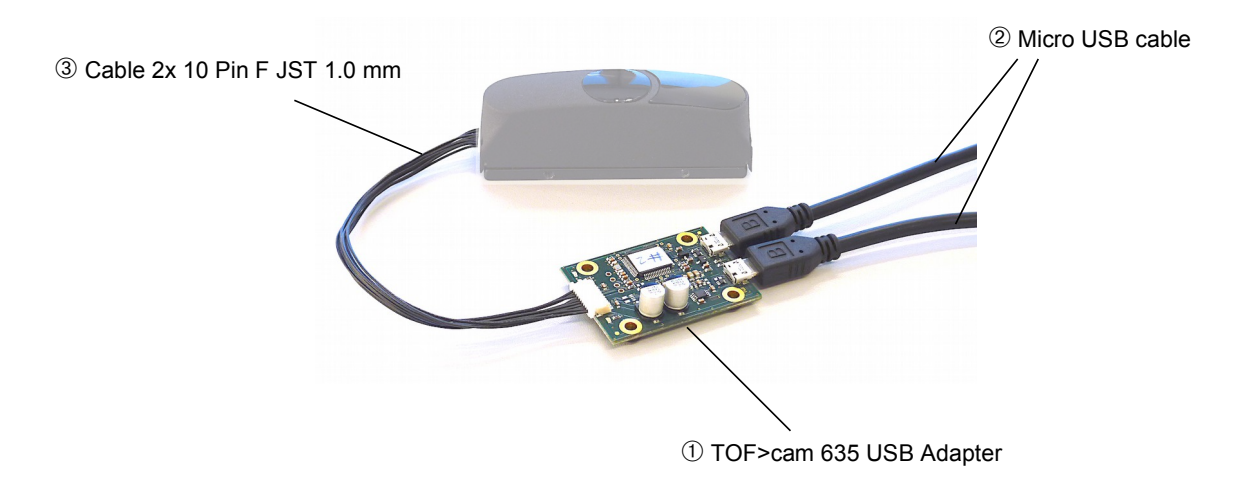

Figure 3: Scope of delivery TOF>cam 635 USB adapter

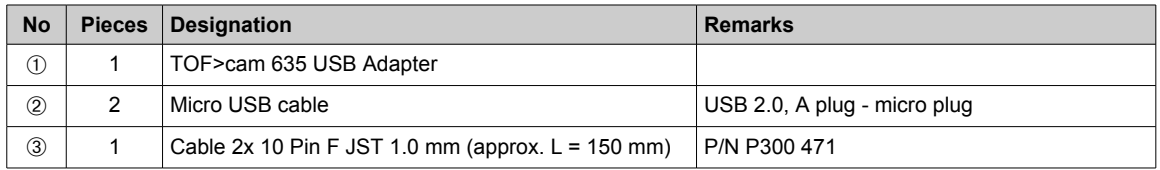

Table 1: Bill of material

## <span id="page-3-0"></span>**2.2. Ordering information**

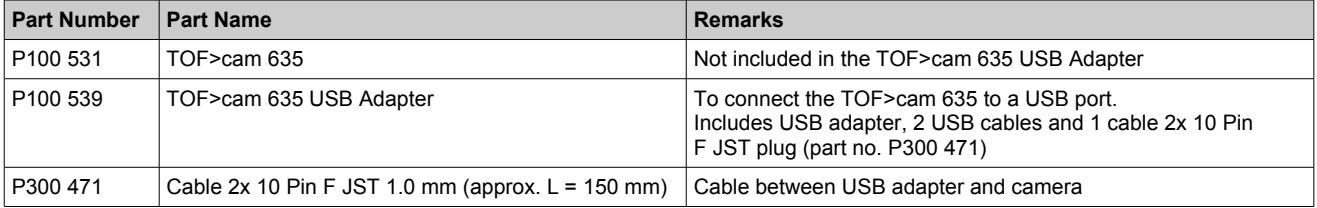

Table 2: Ordering Information

# <span id="page-4-2"></span>**3. Use TOF>cam 635 with TOF>cam 635 USB adapter**

## <span id="page-4-1"></span>**3.1. The TOF>cam 635 system**

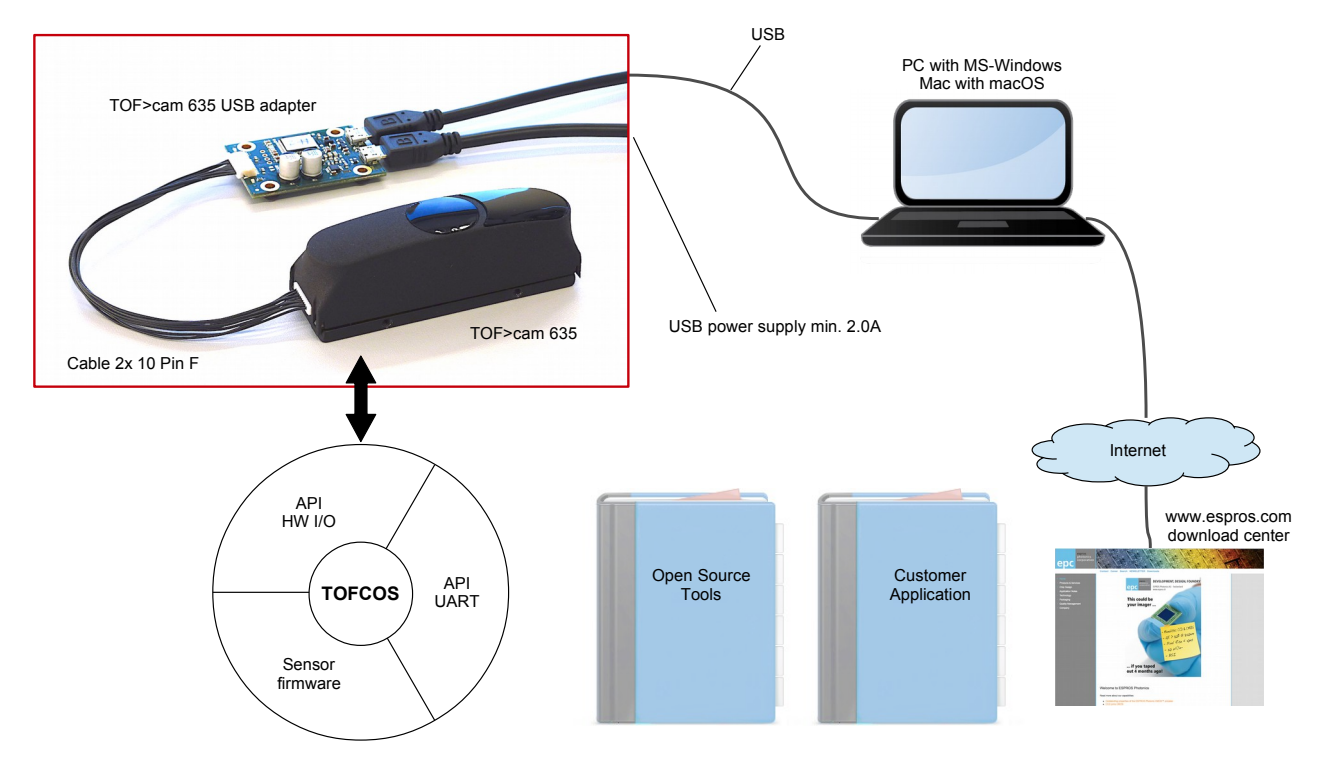

Figure 4: The TOF>cam 635 system setup

The system is based on the TOF>cam 635 camera.

- The multifunction camera is compact and lightweight.
- The camera, with their UART interface, communicates with the computer via USB-UART adapter, using a virtual "COM" port.
- The USB interface supplies the camera with power.
- The application firmware of the camera runs the TOFCOS kernel which manages the camera, including correction algorithms.
- For Linux computers are ROS device drivers available to support fast user application implementation.

### <span id="page-4-0"></span>**3.2. GUI Software, ROS driver and application tools**

ESPROS Photonics supports the user's development and integration to his application by having various support tools available e.g. GUI software including the C source code, ROS device drivers, etc.

They are all available by downloading the "ESPROS\_TOFCAM635\_SW\_package". Updates of the camera's TOF>cam 635 firmware TOFCOS are also included in the package. After the download, first read the README and CHANGELOG files to get the latest operation and application information.

# <span id="page-5-2"></span>**4. Install the adapter**

### <span id="page-5-1"></span>**4.1. System requirements**

First, before installation of a new software release, read the README and CHANGELOG files of the download package to get latest product information.

- User interface GUI TOF>cam 635 No driver is needed for Windows 10 and Mac OS. The SW runs directly. Install the appropriate driver on Windows 7 OS.
- ROS TOF>cam 635

Needs Linux and ROS operating system installed.

### <span id="page-5-0"></span>**4.2. Software installation**

The TOF>cam 635 USB adapter uses software which can be downloaded from the ESPROS homepage at [www.espros.com.](http://www.espros.com/) Click the link "Downloads" as shown below:

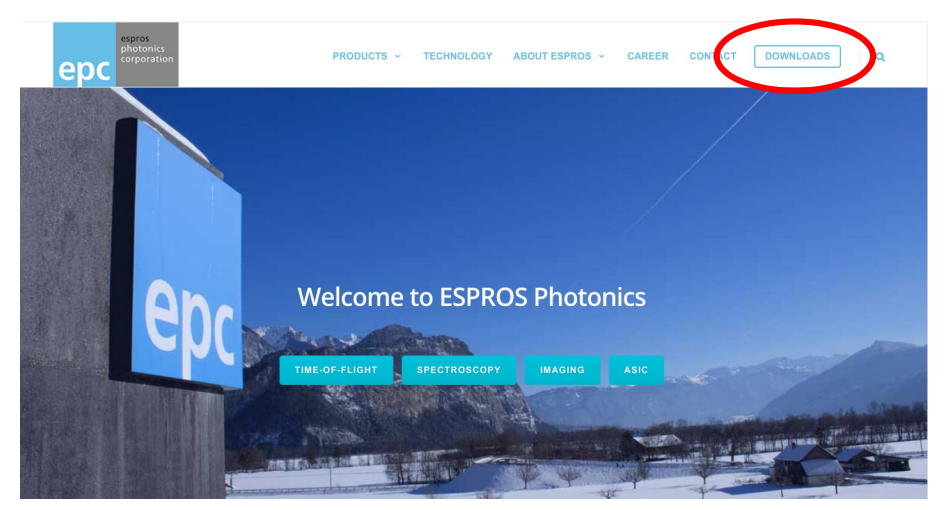

Figure 5: ESPROS homepage with the download link

You will see a folder structure. Go to the sub folder 02 Cameras and Modules. Download the file "ESPROS\_TOFCAM635\_SW\_package" for Windows (.exe) or Mac (.dmg). Unpack the file. You will get a folder structure as shown in [Figure 6.](#page-5-3)

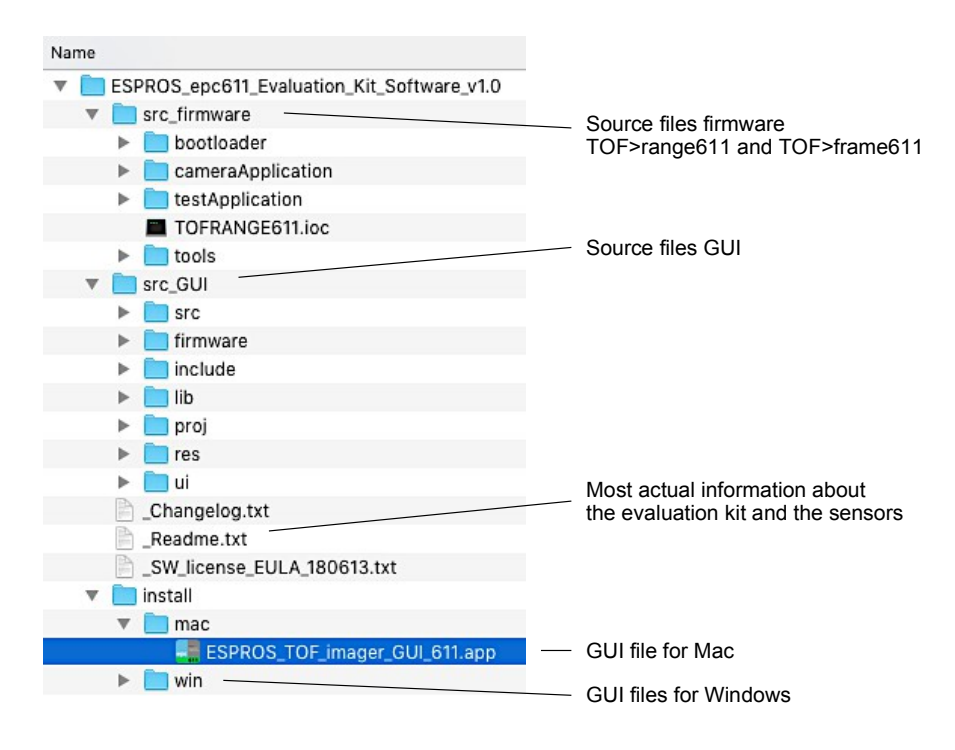

<span id="page-5-3"></span>Figure 6: Folder structure after installation

## <span id="page-6-4"></span>**4.3. System setup**

- 1. Connect the TOF>cam 635 to plug J2 of the USB adapter (TOF>cam 635). Refer to [Figure 1.](#page-0-0)
- 2. Connect a USB power supply (min. 2.0 A) to the plug J1 of the USB adapter (Power Supply +5V / 2.0A). Power consumption depends on the frame rate, so in most cases you can use also a 2<sup>nd</sup> powerful USB port from the computer (e.g. USB 3.0 high-power: >0.9A) or a battery bank with USB port.
- 3. Connect your host computer to the plug J3 of the USB adapter (Host communication USB 2.0).

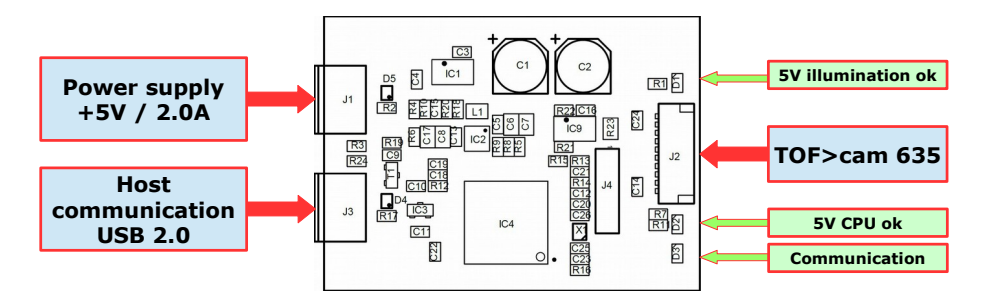

Figure 7: Cable connections (blue) and status LEDs (green)

- 4. Check if all 3 LEDs are on. Refer to [Figure 1:](#page-0-0)
	- LED 5V illumination ok: ON when both USB ports are connected.
	- LED 5V CPU ok: ON when host communication USB is connected.
		- LED Communication: ON when host communication USB is connected and no communication, BLINKING when communication is in progress.
- 5. The device TOF>cam 635 is recognized on the host as "STMicroelectronics Virtual COM Port", automatically.
- 6. The TOF>cam 635 is now ready to use.

### <span id="page-6-3"></span>**4.4. Disconnect the system**

- 1. Close the GUI or application software e.g. ROS application.
- 2. Disconnect the USB cable from the computer.
- 3. Disconnect the the USB power supply from the USB adapter to power-off the system.

# <span id="page-6-2"></span>**5. Use the TOF>cam 635 system**

The TOF>cam 635 can be used either with

- the user interface TOF>cam 635 GUI.
- the TOF>cam 635 ROS driver.
- by customer's application software.

The TOF>cam 635 USB adapter communicates transparently between the host and the TOF>cam 635.

### <span id="page-6-1"></span>**5.1. Com port selection**

- Use with the TOF>cam 635 GUI
- The COM port is searched and selected automatically by the GUI.
- Use in customer application

Be sure to select each time of connection the correct COM port according the host's operating system device list. It can/will be different on every computer and/or can change when other devices are connected too or additionally.

#### <span id="page-6-0"></span>**5.2. Com port setting**

The TOF>cam 635 runs at 10 Mbit/s on the UART interface. Means, the USB adapter has to run this baud rate also on his UART port to communicate with the camera. Thus, the TOF>cam 635 GUI sets automatically host's corresponding COM Port to 10 Mbit/s.

In case of a ROS operating system or any other customer application, the TOF>camera 635 USB adapter is setting the baud rate of his UART port the following way:

- 4Mbit/s or higher: The TOF>cam 635 USB adapter uses on his UART port all the time and fix 10Mbit/s.
- <4 Mbit/s: The TOF>cam 635 USB adapter uses on his UART port the same baud rate as set on the corresponding COM port of the host computer. Advise: The TOF>cam 635 cannot communicate with the host in this case (wrong baud rate).

### <span id="page-7-3"></span>**5.3. Error handling**

- 1. All LEDs are on, but the camera does not work:
- a) The USB cables are the wrongly connected. Swap communication to power and vice-versa.
- b) The host is using a wrong baud rate setting. Refer to section [Com port selection](#page-6-1) and [Com port setting.](#page-6-0)
- 2. LEDs 5V CPU ok and Communication are on only: No power on Power supply plug. Check power supply or USB port.
- 3. LEDs 5V illumination ok and 5V CPU ok are on only: TOF>can 635 USB adapter is damaged.

# <span id="page-7-2"></span>**6. GUI functionality**

#### <span id="page-7-1"></span>**6.1. Start the GUI software**

After starting the "ESPROS\_TOFCAM635\_GUI" application, the software connects automatically to the device. The corresponding control window of the GUI appears.

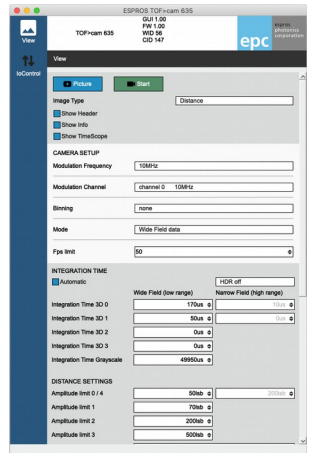

Figure 8: Control window after startup for TOF>cam 635

The GUI consists of three different windows: The control window on top, the corresponding display windows below and the dock for the apps on the left. The control window is used to set imaging parameters and image presentations.

Most of the functions are self-explanatory and are not described here. However, some tool tip windows support the usage. Refer to the "Installation and Operation Manual TOF>cam 635" for the detailed functionality of the TOF>cam 635 and the ROS driver.

### <span id="page-7-0"></span>**6.2. Camera operation**

Press the "Start" button. You get get the main data window:

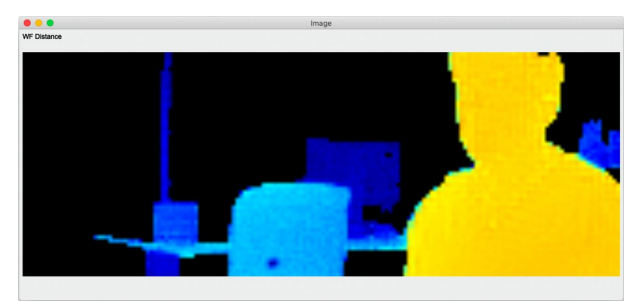

Figure 9: Main data window after start

## <span id="page-8-0"></span>**6.3. Main data windows**

Examples of the operation mode windows for distance data:

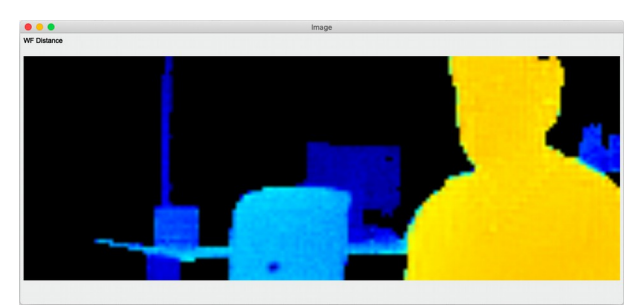

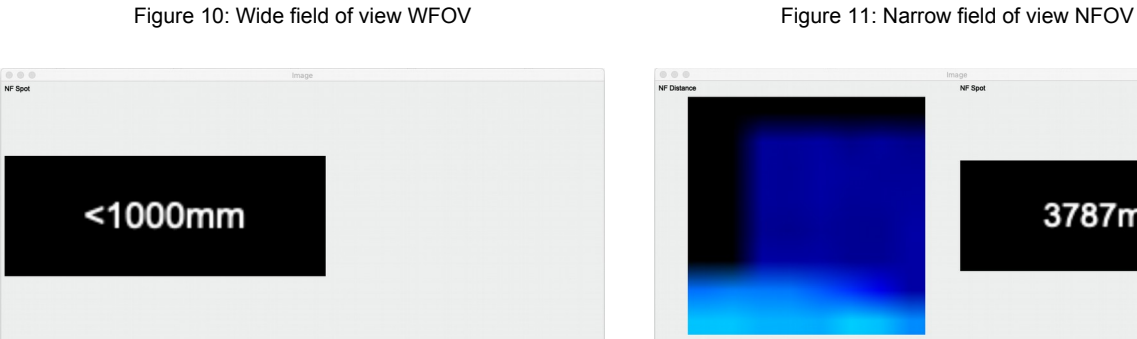

Figure 12: Spot data, obtained from the NFOV Figure 13: NFOV pixel and spot data

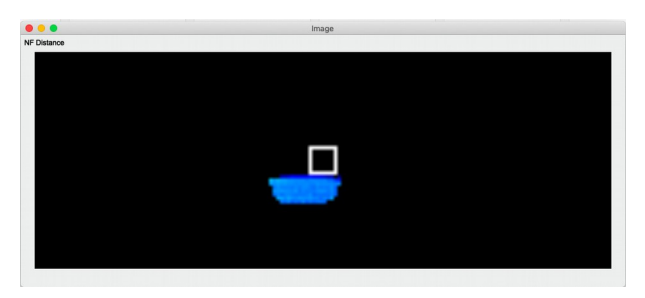

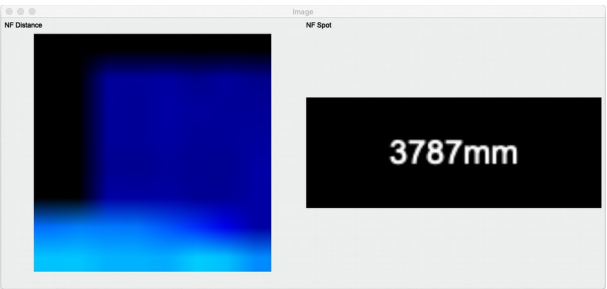

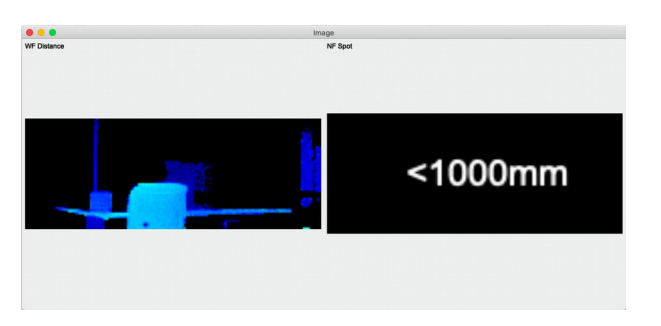

Figure 14: WFOV and spot data **Figure 15: WFOV** or spot data

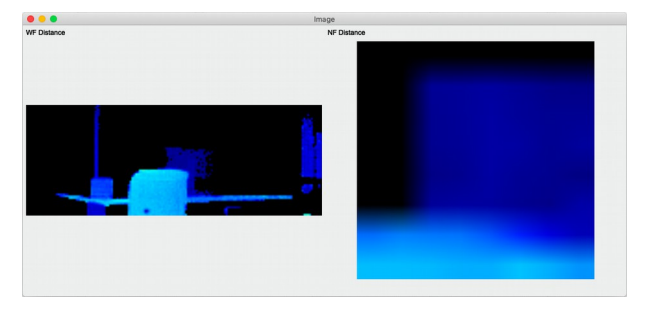

Figure 16: WFO and NFOV pixel data alternatively

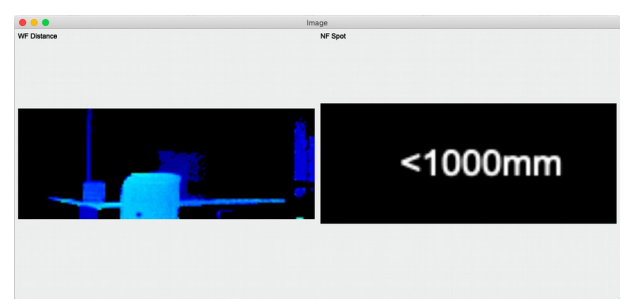

Examples of the data representation windows:

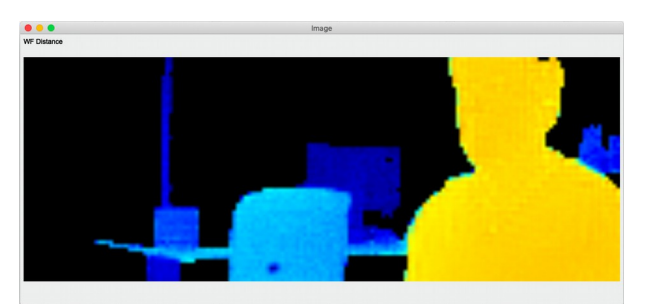

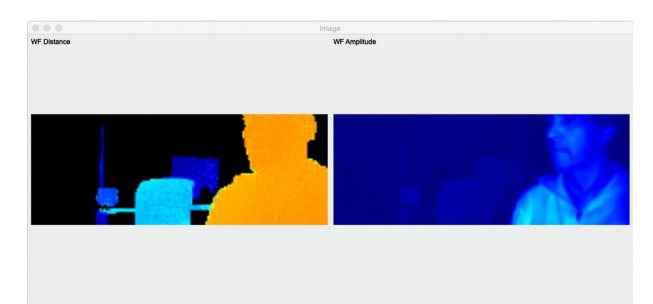

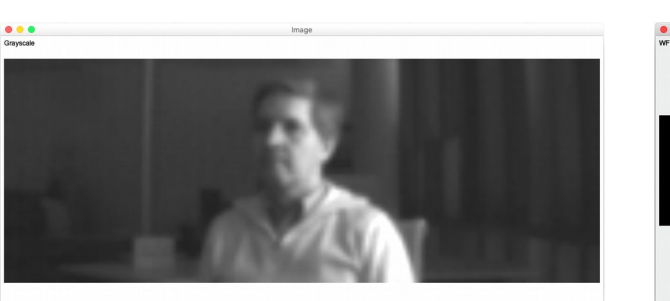

Figure 17: Distance **Figure 18: Distance and amplitude** 

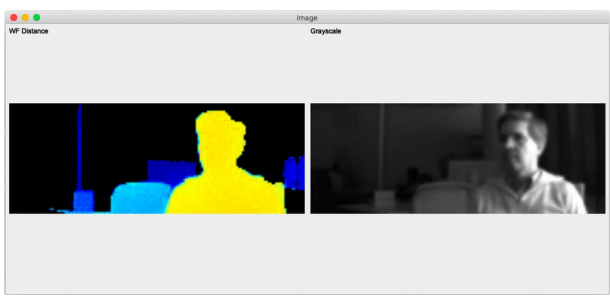

Figure 19: Grayscale **Figure 20: Distance and grayscale** 

### <span id="page-9-0"></span>**6.4. Miscellaneous functions**

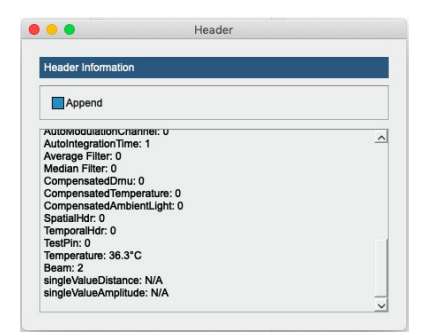

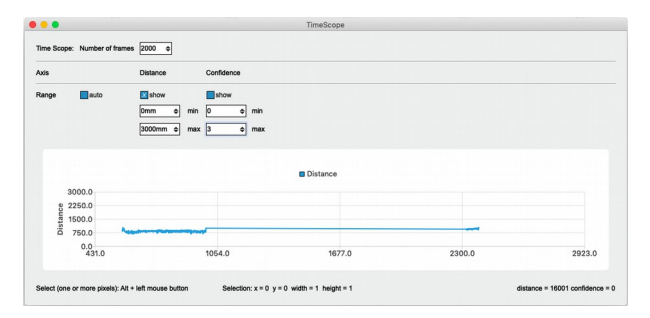

Figure 23: Time scope is a function which shows a time series of distance values of a selected pixel in the image.

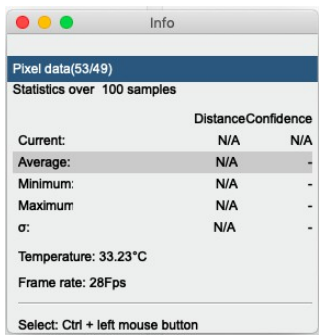

Figure 21: Header information of the image data stream Figure 22: By pointing with the cursor into the image, pixel information will be displayed. In addition, the chip temperature and the frame rate are displayed.

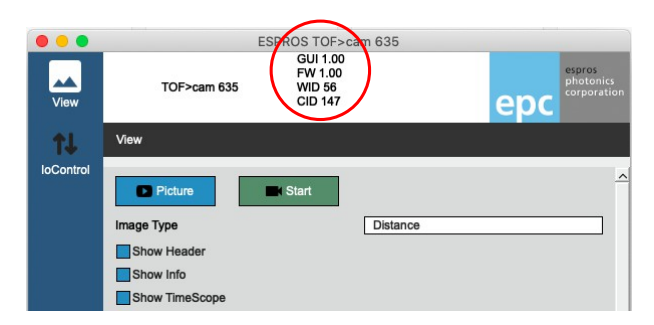

Figure 24: The top bar of the app presents the information about the running hard- and software. CID and WID numbers are manufacturing data of the imager chip.

# <span id="page-10-7"></span>**7. Maintenance and disposal**

## <span id="page-10-6"></span>**7.1. Maintenance**

The device does not need any maintenance.

## <span id="page-10-5"></span>**7.2. Disposal**

Disposal should be done using the most up-to-date recycling technologies for electronic components according to the local regulations and laws. The design and manufacture of the cameras and components are done in compliance with the RoHS legal regulations.

# <span id="page-10-4"></span>**8. Ordering information**

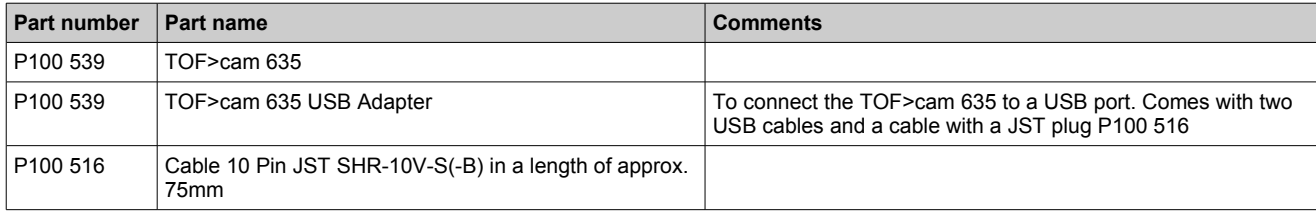

Table 3: Ordering information

# <span id="page-10-3"></span>**9. Addendum**

## <span id="page-10-2"></span>**9.1. Related documents**

Installation and Operation Manual TOF>cam 635, ESPROS Photonics Corp.

Datasheet epc635, ESPROS Photonics Corp.

Book 3D-TOF, A guideline to 3D-TOF sensors that work by ESPROS Photonics Corp. (Author Beat Dede Coi et. al.)

## <span id="page-10-1"></span>**9.2. Links**

Refer to the "Installation and Operation Manual TOF>cam 635".

### <span id="page-10-0"></span>**9.3. SW Licenses**

We appreciate the use of the following open source or free software in our tools and respect the large amount of work the owners have done:

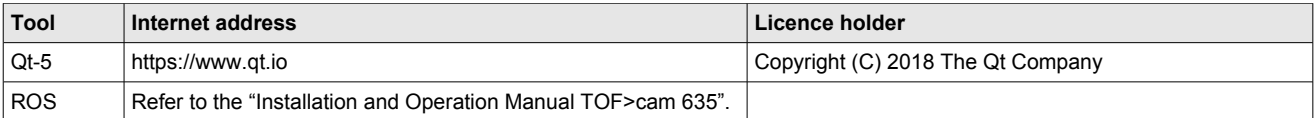

All rights reserved by the owners.

THIS SOFTWARE IS PROVIDED BY THE COPYRIGHT HOLDERS AND CONTRIBUTORS "AS IS" AND ANY EXPRESS OR IMPLIED WARRANTIES, INCLUDING, BUT NOT LIMITED TO, THE IMPLIED WARRANTIES OF MERCHANTABILITY AND FITNESS FOR A PARTICULAR PURPOSE ARE DISCLAIMED. IN NO EVENT SHALL THE COPYRIGHT HOLDER OR CONTRIBUTORS BE LIABLE FOR ANY DIRECT, INDIRECT, INCIDENTAL, SPECIAL, EXEMPLARY, OR CONSEQUENTIAL DAMAGES (INCLUDING, BUT NOT LIMITED TO, PROCUREMENT OF SUBSTITUTE GOODS OR SERVICES; LOSS OF USE, DATA, OR PROFITS; OR BUSINESS INTER-RUPTION) HOWEVER CAUSED AND ON ANY THEORY OF LIABILITY, WHETHER IN CONTRACT, STRICT LIABILITY, OR TORT (INCLUDING NEGLIGENCE OR OTHERWISE) ARISING IN ANY WAY OUT OF THE USE OF THIS SOFTWARE, EVEN IF ADVISED OF THE POSSIBILITY OF SUCH DAMAGE.

# <span id="page-11-0"></span>**10. IMPORTANT NOTICE**

ESPROS Photonics AG and its subsidiaries (ESPROS) reserve the right to make corrections, modifications, enhancements, improvements, and other changes to its products, documentations and services at any time and to discontinue any product or service without notice. Customers should obtain the latest relevant information before placing orders and should verify that such information is current and complete. All products are sold subject to ESPROS' terms and conditions of sale supplied at the time of order acknowledgment.

ESPROS warrants performance of its hardware products to the specifications applicable at the time of sale in accordance with ESPROS' standard warranty. Testing and other quality control techniques are used to the extent ESPROS deems necessary to support this warranty. Except where mandated by government requirements, testing of all parameters of each product is not necessarily performed.

ESPROS assumes no liability for applications assistance or customer product design. Customers are responsible for their products and applications using ESPROS components. To minimize the risks associated with customer products and applications, customers should provide adequate design and operating safeguards.

ESPROS does not warrant or represent that any license, either express or implied, is granted under any ESPROS patent right, copyright, mask work right, or other ESPROS intellectual property right relating to any combination, machine, or process in which ESPROS products or services are used. Information published by ESPROS regarding third-party products or services does not constitute a license from ESPROS to use such products or services or a warranty or endorsement thereof. Use of such information may require a license from a third party under the patents or other intellectual property of the third party, or a license from ESPROS under the patents or other intellectual property of ESPROS.

Resale of ESPROS products or services with statements different from or beyond the parameters stated by ESPROS for that product or service voids all express and any implied warranties for the associated ESPROS product or service. ESPROS is not responsible or liable for any such statements.

ESPROS products are not authorized for use in safety-critical applications (such as life support) where a failure of the ESPROS product would reasonably be expected to cause severe personal injury or death, unless officers of the parties have executed an agreement specifically governing such use. Buyers represent that they have all necessary expertise in the safety and regulatory ramifications of their applications, and acknowledge and agree that they are solely responsible for all legal, regulatory and safety-related requirements concerning their products and any use of ESPROS products in such safety-critical applications, notwithstanding any applications-related information or support that may be provided by ESPROS. Further, Buyers must fully indemnify ESPROS and its representatives against any damages arising out of the use of ESPROS products in such safety-critical applications.

ESPROS products are neither designed nor intended for use in military/aerospace applications or environments unless the ESPROS products are specifically designated by ESPROS as military-grade. Only products designated by ESPROS as military-grade meet military specifications. Buyers acknowledge and agree that any such use of ESPROS products which ESPROS has not designated as militarygrade is solely at the Buyer's risk, and that they are solely responsible for compliance with all legal and regulatory requirements in connection with such use.

ESPROS products are neither designed nor intended for use in automotive applications or environments unless the specific ESPROS products are designated by ESPROS as compliant with ISO/TS 16949 requirements. Buyers acknowledge and agree that, if they use any non-designated products in automotive applications, ESPROS will not be responsible for any failure to meet such requirements.